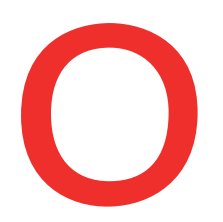

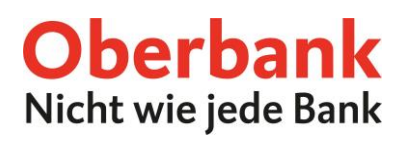

## **Neuer Dauerauftrag (Oberbank App)**

In dieser Anleitung zeigen wir Ihnen, wie Sie einen Dauerauftrag in der Oberbank App durchführen.

Als ersten Schritt öffnen Sie Ihre Oberbank App auf Ihrem Smartphone und loggen Sie sich mit Ihren Zugangsdaten ein.

**1**

Klicken Sie auf der Übersichtsseite auf das Menüsymbol links oben. Das Menü öffnet sich. Klicken Sie, wie am Screenshot gezeigt, auf den Punkt **"Daueraufträge"** . **1**

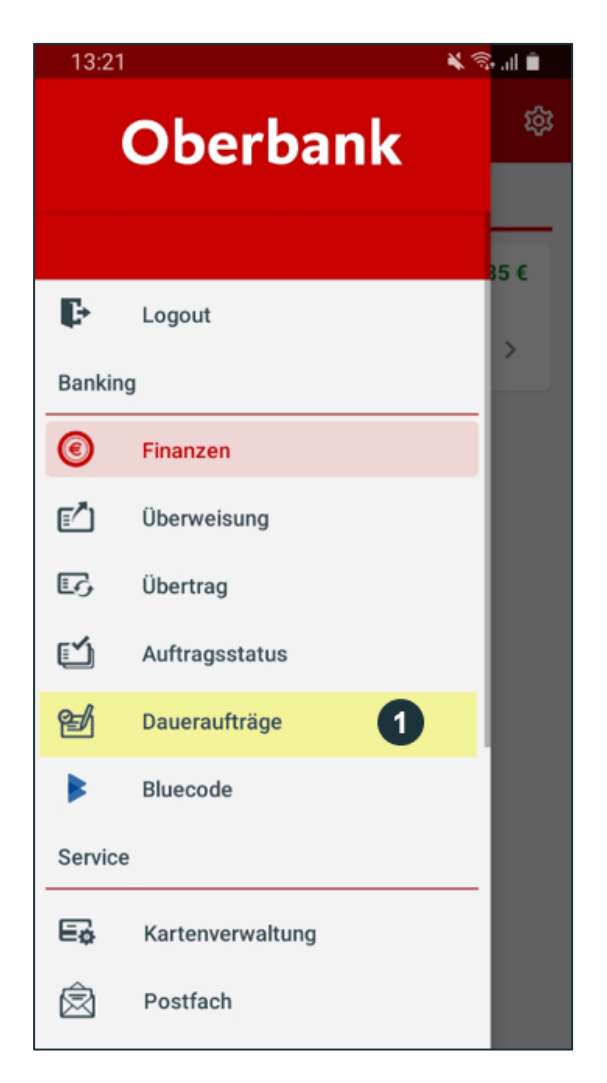

Klicken Sie auf **"Daueraufträge",** um einen neuen Dauerauftrag zu erstellen.

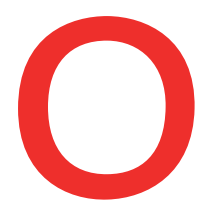

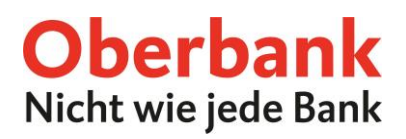

Sie befinden sich jetzt auf der Übersichtsseite der Daueraufträge. Wenn Sie einen Auftrag erstellen, wird dieser auf dieser Seite angezeigt.

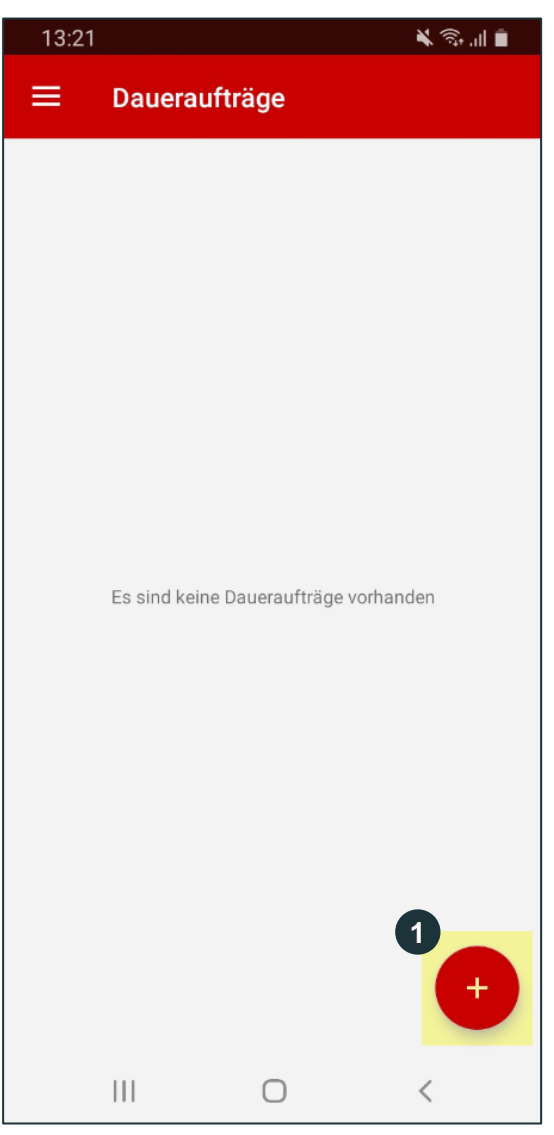

Klicken Sie auf das **+ (Plus)** um einen neuen Dauerauftrag zu erstellen.

**1**

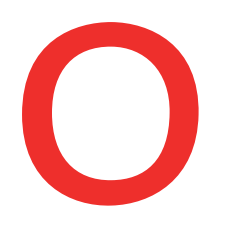

## Oberbank Nicht wie jede Bank

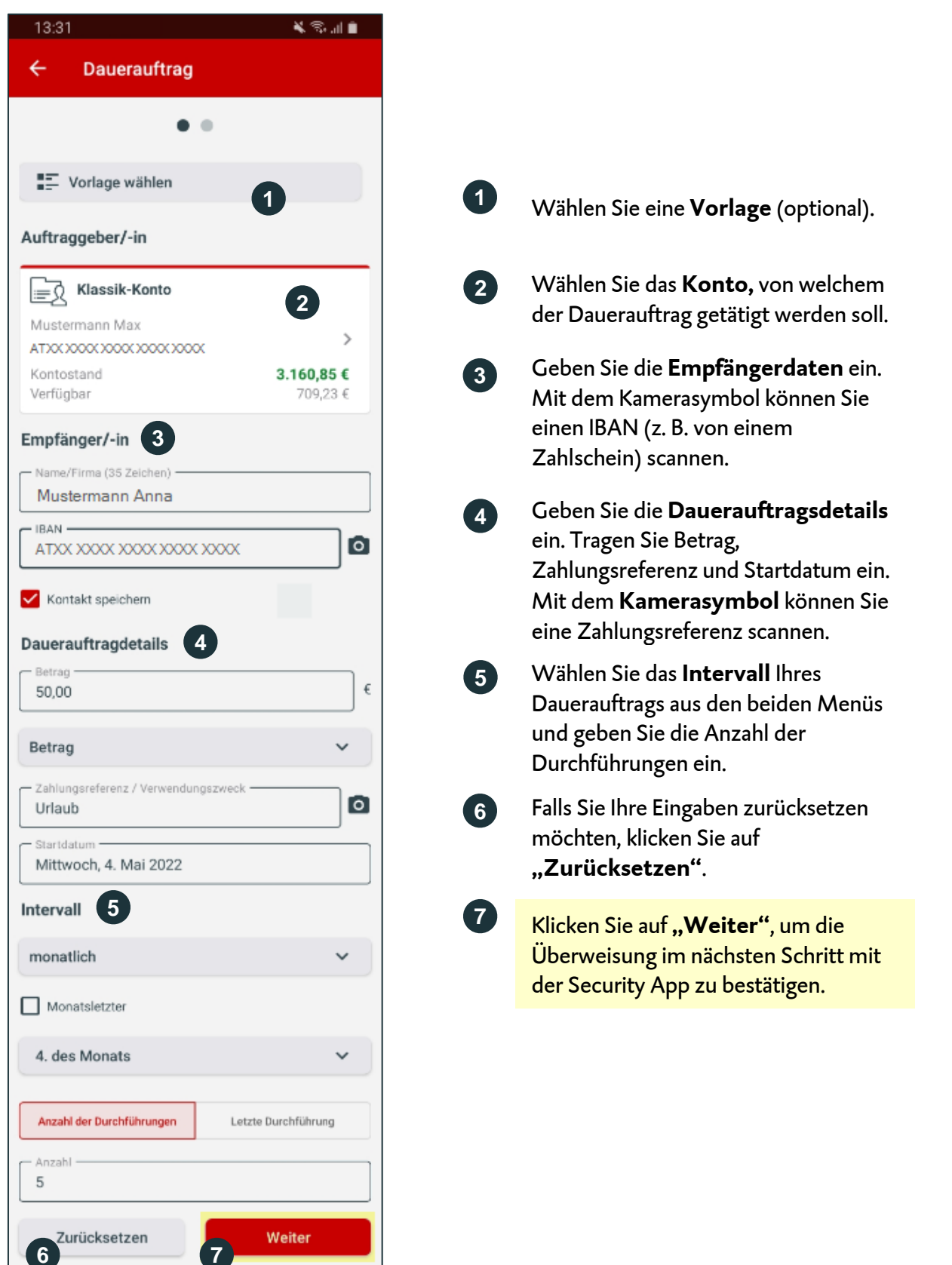

AG, Hauptitz: Linz, Österreich, Rechtsform: Aktiengesellschaft, Firmenbuchnummer: FN 79063 w, Landesgericht Linz, Vorstand: Vorstande Generaldirektor Dr. Franz Gasselsberger, MBA, Vorstandsdirektor Mag. Florian<br>r, MBA, Vor Oberbank AG, Hauptsitz: Linz, Österreich, Rechtsform: Aktiengesellschaft, Firmenbuchnummer: FN 79063 w, Landesgericht Linz, Vorstand: Vorsitzender Generaldirektor Dr. Franz Gasselsberger, MBA, Vorstandsdirektor Mag. Florian Oberbank AG, Niederlassung Deutschland, Sitz: München, Registernummer: HRB 122267, Amtsgericht München, Niederlassungsleiter und ständige Vertreter: Robert Dempf, Franz Kinzler, Ralf Wenzel, Stefan Ziegler. htsratsvorsitzender: Dr. Andreas König.<br>Niederlassungsleiter und ständige Vertreter: Robert Dempf, Franz Kinzler, Ralf Wenzel, Stefan Ziegler Isabella Lehner, MBA, Aufsichtsratsvorsitzender: Dr. Andreas König. Hagenauer, MBA, Vorstandsdirektor Martin Seiter, MBA, Vorstandsdirektorin Mag. Oberbank AG,

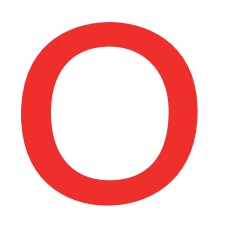

## Oberbank Nicht wie jede Bank

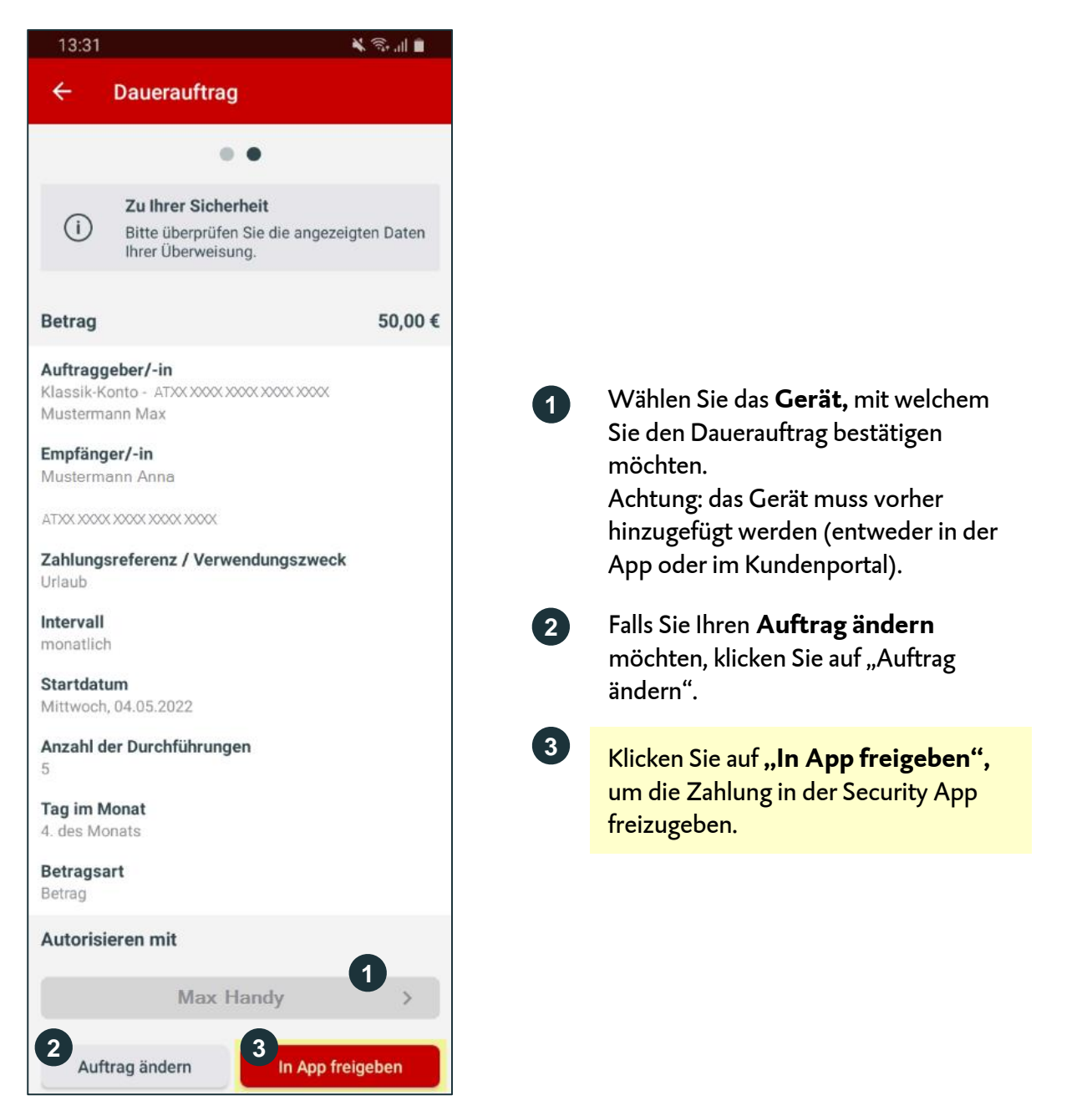

Danach erhalten Sie die Meldung "Ein neuer Auftrag steht zur Unterschrift bereit." Klicken Sie darauf.

**1**

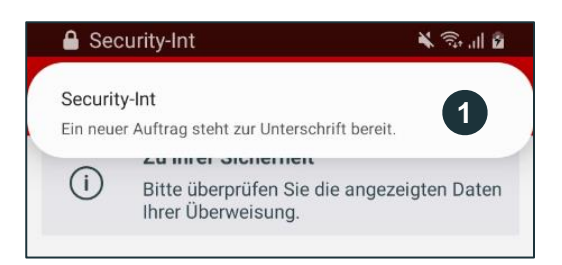

Es erscheint eine Push-Nachricht oben auf Ihrem Smartphone. Klicken Sie darauf. Danach werden Sie zur Security App weitergeleitet.

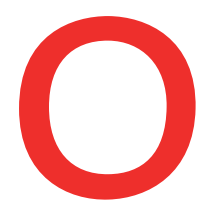

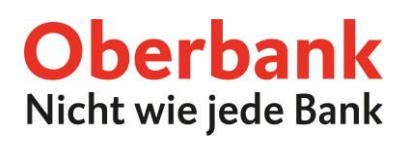

Nach der Bestätigung wird der Auftrag automatisch in der Oberbank App durchgeführt.

Sie befinden sich jetzt auf der Übersichtsseite.

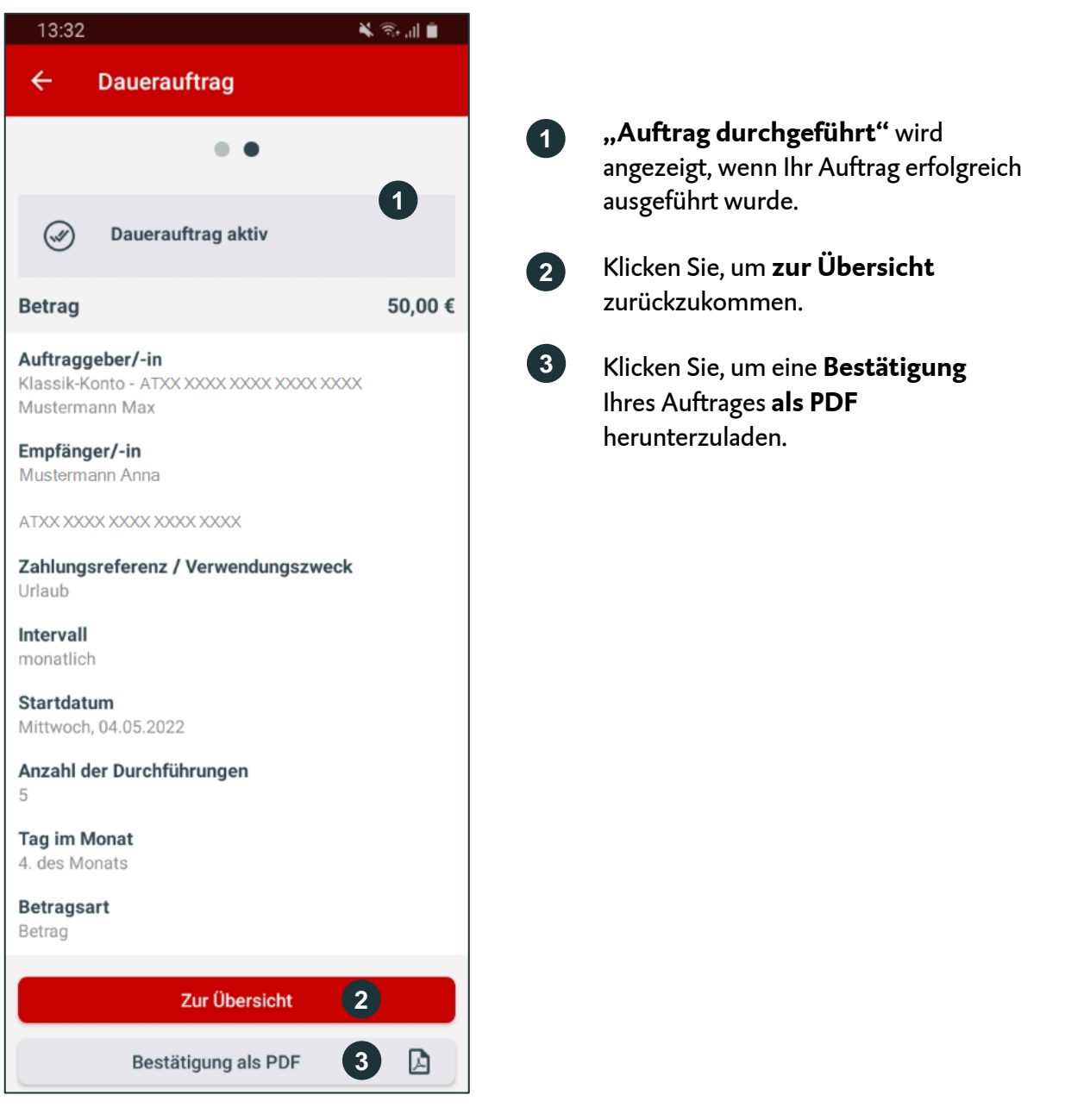